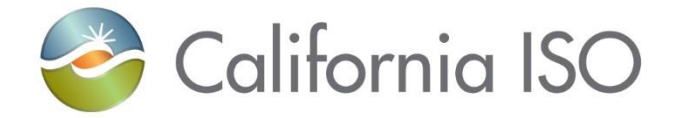

# New Resource Interconnection (NRI) Quick Start Guide

ISO PUBLIC – © 2018 CAISO

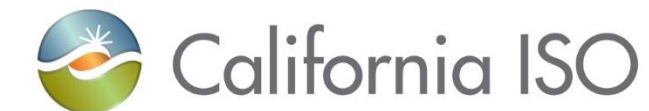

# New Resource Implementation (NRI)

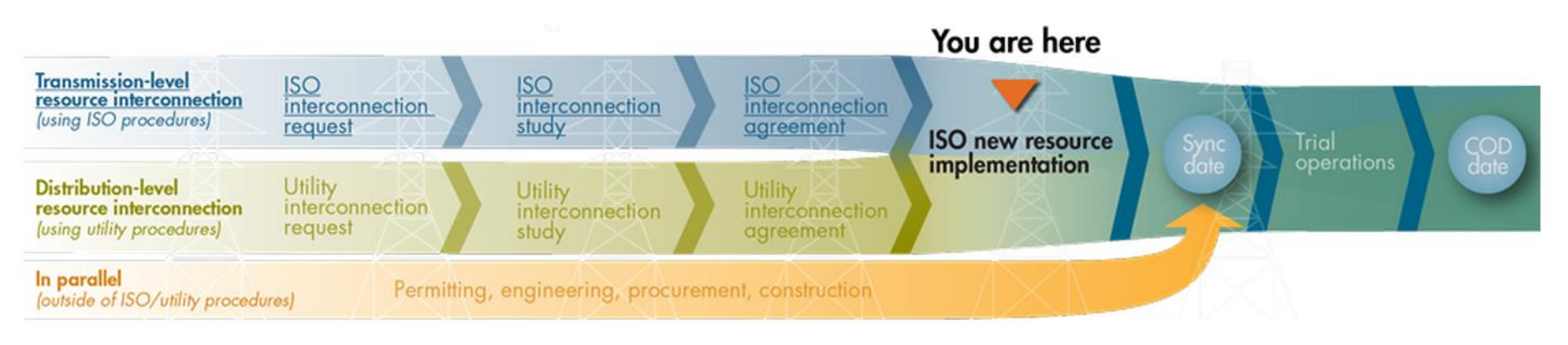

Starting a New Project, Document Submission, and Project Information Updates for:

> DERP Aggregation New/Existing WEIM generator resources Existing Resources converting to SC Metered Entity (SCME)

#### Starting a new project

Download the Project Details Form from the [ISO website](http://www.caiso.com/participate/Pages/NewResourceImplementation/Default.aspx) for the following project types:

- DERP Aggregation
- New/Existing WEIM generator resources
- Existing Resources converting to SC Metered Entity (SCME)

Please read and follow instructions that are listed at the top of the page of the Project Details Form

#### Type **NEW** in the grey box at the top of the form

California ISO **Project Details Form** Enter the ISO Project Number or type NEW to create a new project: NEW (Replace the word NEW with the ISO project number after receipt. Use this form to make updates to the project once created) Fill in all fields, except for existing Qualifying Facilities where indicated, and email this form to NRI@CAISO.com. If submittin new project, please include "New Project" in the email subject line and filename. An internal ISO tracking number will be upon project creation.

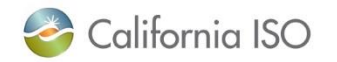

#### Starting a New Project

- Save the form with the file name of *New Project Detail Form.* The file name must have the Phrase *New Project* at a minimum.
- Attach your completed "New Project Details Form" and email to [NRI@caiso.com](mailto:NRI@caiso.com)

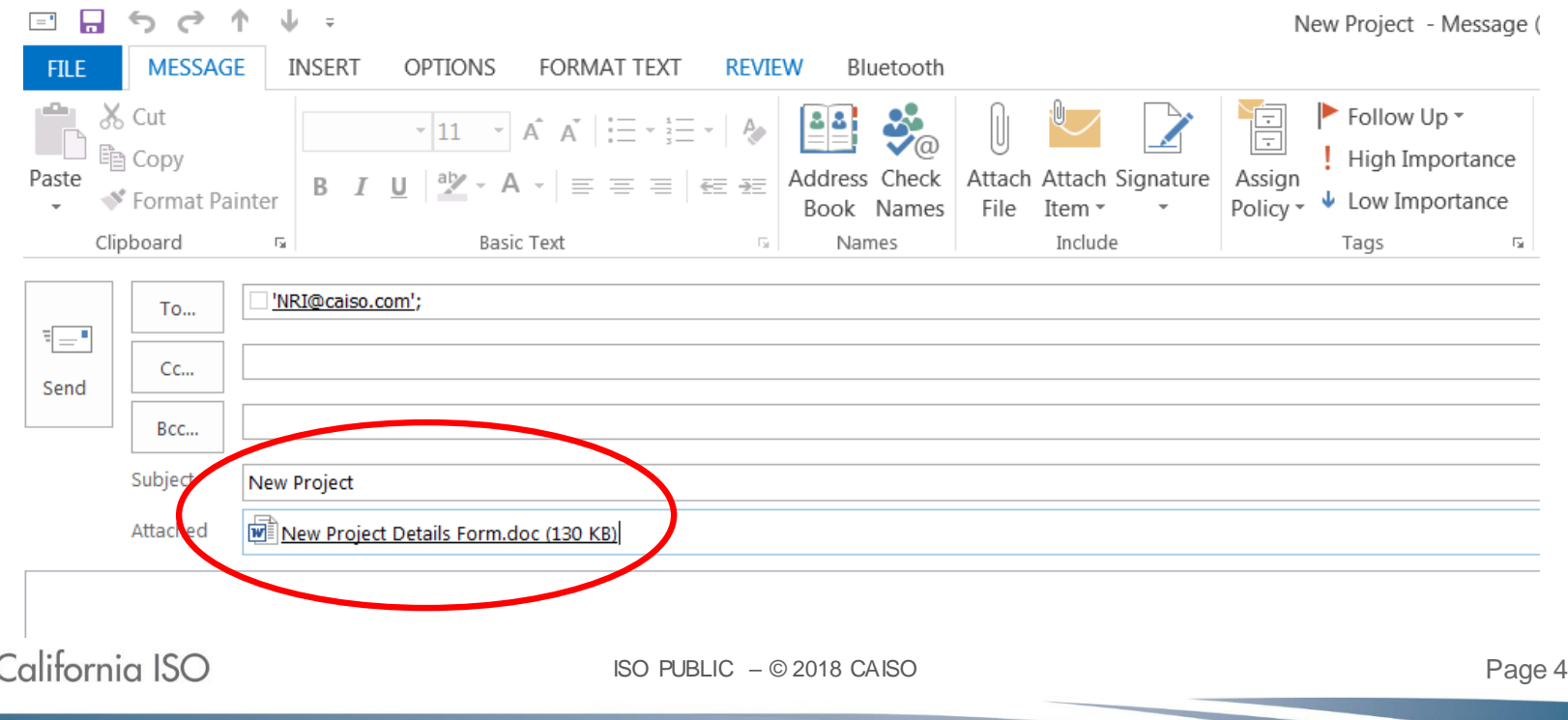

## CAISO NRI Project Code

You will receive an email from NRI with your new project code.

- This project code must be included in all email subject lines.
	- *Tip: On the "Project Detail Form" replace the word NEW in the grey field at the top with the newly assigned NRI project code for any project updates.*
- The NRI email inbox will only process emails with subject lines that contain a valid project code format, for example: □19SCME1234
	- *Tip - No need to type any words in the body of the email if desired.*
	- *Tip – Do not include other characters other than spaces next to the NRI project number. The email will not be processedfor example:*
		- *19SCME1234- or 19SCME1234: or (19SCME1234))*

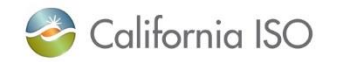

## Submitting NRI files

**The project code must be included in all filenames** attached to the email.

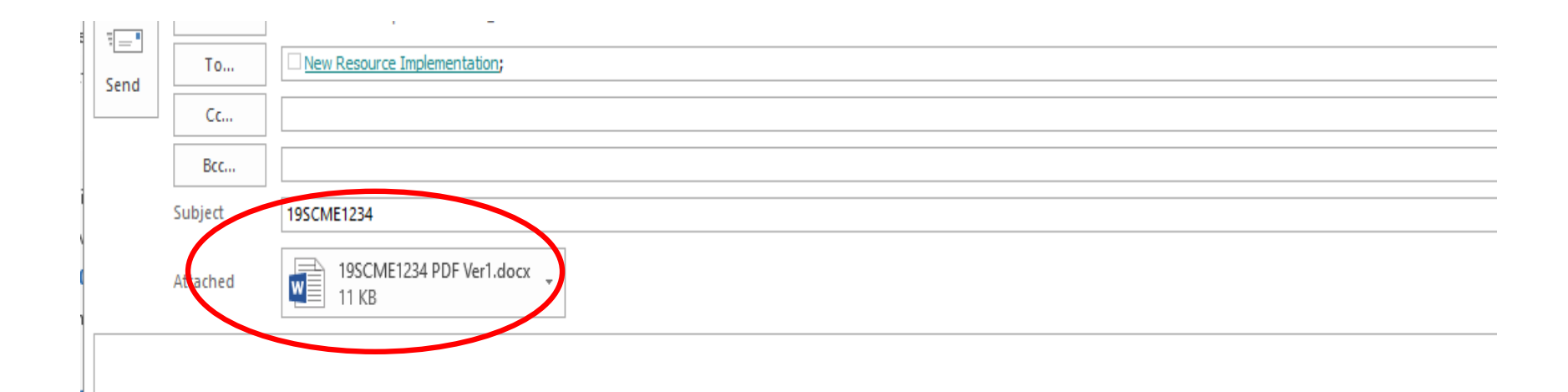

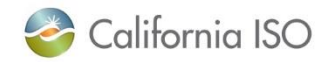

### Submitting NRI files

**• Review the "Quick Reference File Naming** Conventions" in the NRI guide for the appropriate file name for each submitted document

*\*NOTE- The NRI email inbox will not accept files that don't meet the file naming convention found in the NRI guide*

 Most filenames contain first the project code, space, filename, space, version number, for example: □19SCME1234 SQMD MeterConfig Ver1 *\*Tip – The filename is generally listed as one word.*

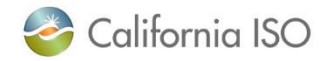

### Submitting NRI files

- Some filenames will include additional identifiers such as the meter device ID, for example
	- 19SCME1234 SQMD MeterConfig 00000 ver1
- Every NRI required document has a filename exclusively for each business unit that reviews the documents.
- If is okay to submit multiple files for a single project in one email.

\**NOTE: Please do not submit documents for multiple projects within a single email.* 

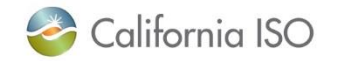

# Updating project information

Use the project details form to update project information, for example:

- Adding email addresses, contact information or moving the implementation date
	- *Tip – make sure the correct project code is entered in the grey field at the top of the form with no spaces before or after the number*
- Moving the implementation date
	- The assigned initial implementation date can be moved out later at anytime
	- **If the assigned initial implementation date is moving earlier,** there is criteria that must be met

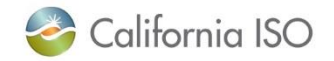

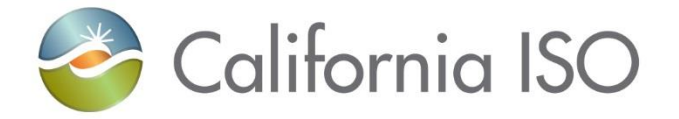

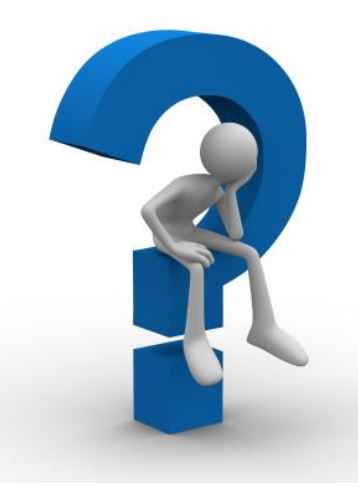

#### Please forward questions or concerns to [NRI@caiso.com](mailto:NRI@caiso.com)

#### THANK YOU